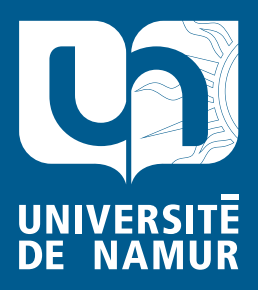

Institutional Repository - Research Portal Dépôt Institutionnel - Portail de la Recherche

researchportal.unamur.be

## **RESEARCH OUTPUTS / RÉSULTATS DE RECHERCHE**

**"script" de transformation simplifié d'un schéma conceptuel en un schéma XML**

Delcroix, Christine; Henrard, Jean

Publication date: 2002

[Link to publication](https://researchportal.unamur.be/fr/publications/3b55caed-f17a-4320-b287-73f7ea6f51c7)

**Permanent link - Permalien :** Citation for pulished version (HARVARD): Delcroix, C & Henrard, J 2002, "script" de transformation simplifié d'un schéma conceptuel en un schéma XML..

#### **General rights**

Copyright and moral rights for the publications made accessible in the public portal are retained by the authors and/or other copyright owners and it is a condition of accessing publications that users recognise and abide by the legal requirements associated with these rights.

- Users may download and print one copy of any publication from the public portal for the purpose of private study or research.
- You may not further distribute the material or use it for any profit-making activity or commercial gain
- You may freely distribute the URL identifying the publication in the public portal ?

**Take down policy**

If you believe that this document breaches copyright please contact us providing details, and we will remove access to the work immediately and investigate your claim.

# *"script" de transformation simplifié d'un schéma conceptuel en un schéma XML*

Christine Delcroix cde@info.fundp.ac.be Jean Henrard jhe@info.fundp.ac.be

#### **Introduction**

Ce document propose un script de transformation simplifié d'un schéma conceptuel en un schéma XML, représentant un DTD. Ce document est une version simplifiée du "Plan de transformation d'un schéma conceptuel en un schéma XML".

Ce script génère un DTD de "transfert", c-à-d que toutes les contraintes d'intégrités ne sont pas présentent : non représentation des identifiants (ID), possibilité de ne pas représenter les identifiants (IDREF).

#### Configuration :

Les scripts de transformation REMOVE\_NON\_CONFORM\_GROUPS.tfs et TRANSFORM\_REL\_TYPES.tfs font appel au programme ERAtoXML\_Lib.OXO qui doit se trouver dans le même répertoire.

Créer une "user tool" contenant les programmes voyager nécessaires : avant de lancer DB-MAIN remplacer la section [User-defined menu] de votre db\_main.ini par le contenu du fichier "user\_tool.ini" et remplacer XML\_PATH par le chemin d'accès complet à la directory contenant les programmes voyager.

#### Notation:

Les entrés de menu et les boutons des boîtes de dialogues DB-MAIN sont en gras (**Assist - Global transformation**) et les entrées de la "user tool" sont en gras / italique (*Mandatory root*).

#### **1. Traitement des relations IS-A, des types d'associations complexes et N-N et des attributs multivalués et décomposables**

- **• Assist Global transformation**
- **• Load** : "isa-n-n.trf"
- **• Ok**

#### **2. Construction de la structure hiérarchique**

Cette étape est la moins déterministe et nécessite beaucoup d'interventions de l'analyste!

- *Mandatory root*
- Pour chaque type d'entité marqué : *Mark descendant* L'ordre dans lequel on va choisir les types d'entités marqués aura une influence sur la hierarchie.
- tand que *Verif hierarchy* retourne un résultat
	- *• Facultatif root*
	- Sélectionner dans le schéma un des types d'entités listés par *Facultatif root*. Si *Facultatif root* ne donne aucun type d'entités, il faut sélectionner un des types d'entités listés par *Verif hierarchy*.

L'ordre dans lequel on va choisir les types d'entités aura une influence sur la hierarchie.

- **• Edit Mark selected**
- *• Mark descendant*

### **3. Raffinement de la structure hiérarchique**

#### *• Add unique root*

- *• Auto draw*
- Vérifier le résultat (la hiérarchie), on peut modifier le marquage de certains types d'associations

#### **4. Spécifier le type de contenu**

*• Create seq*

#### **5. Eliminer les types d'associations non marqués**

- Supprimer tous les identifiants qui ont plusieurs composants :
	- **• Assist Advanced global transformation**
	- **Load** : rm\_mult\_id.tfs
	- **Ok**
- Transformation des types d'associations non marqués :
	- **• Assist Advanced global transformation**
	- **• Load** : transform\_reltypes.tfs
	- **• Ok**
- S'il reste des types d'associations non marqués, ajouter des identifiants techniques:
	- *Verif RT Conform* : donne la liste des types d'associations non marqués.
- Relancer l'assistant de "**Advanced global transformation**".

#### **6. Modifier la cardinalités des rôles des types d'associations**

*• Cardi role*

#### **7. Traitement des groupes**

#### **7.1. Traitement des groupes référentiels**

Facultatif, ne pas le faire si on ne veut pas d'attributs de type "IDREF" dans le DTD

*• Trf Id Ref*

#### **7.2. Traitement des identifiants**

Facultatif, ne pas le faire si on ne veut pas d'attributs de type "ID" dans le DTD

*• Trf Id*

#### **7.3. Traitement des autres groupes**

- Suppression des autres groups :
	- **• Assist Advanced global transformation**
	- **Load** : remove\_non\_conformes\_groups.tfs

 $\bullet$  Ok

#### 8. Traitement des attributs

- Marquage des attributs:
	- Assist Advanced global transformation
	- Load : mark\_att.tfs
	- $\bullet$  Ok
- Att to Et
- Auto draw

#### 9. Renommination

• Renaming